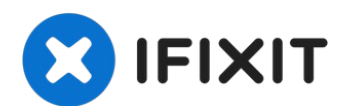

# **MacBook Unibody Model A1342 Lüfter Austausch**

Tausche einen defekten Lüfter aus, um eine...

Geschrieben von: Walter Galan

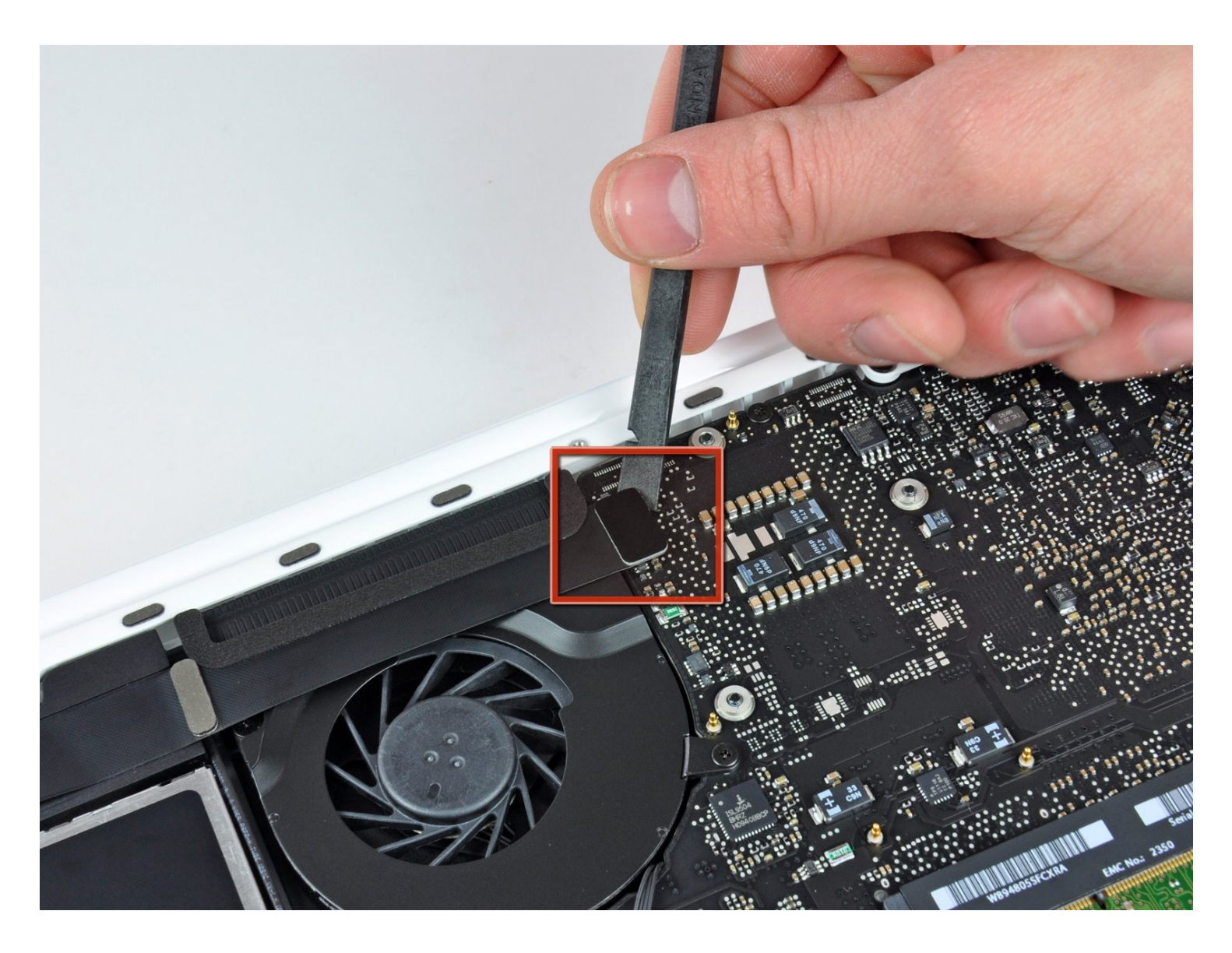

# **EINLEITUNG**

Tausche einen defekten Lüfter aus, um eine Überhitzung deines MacBooks zu verhindern.

#### **WERKZEUGE:** √

Kreuzschlitz PH00 [Schraubendreher](https://store.ifixit.de/products/phillips-00-screwdriver) (1) [Spudger](https://store.ifixit.de/products/spudger) (1)

# **ERSATZTEILE:**

MacBook Pro Unibody 13" (Mid 2009 to Mid 2012) and [MacBook](https://store.ifixit.de/products/macbook-pro-13-unibody-and-macbook-13-unibody-fan) Unibody 13" (A1278 and A1342) Fan (1)

# **Schritt 1 — Untere Abdeckung**

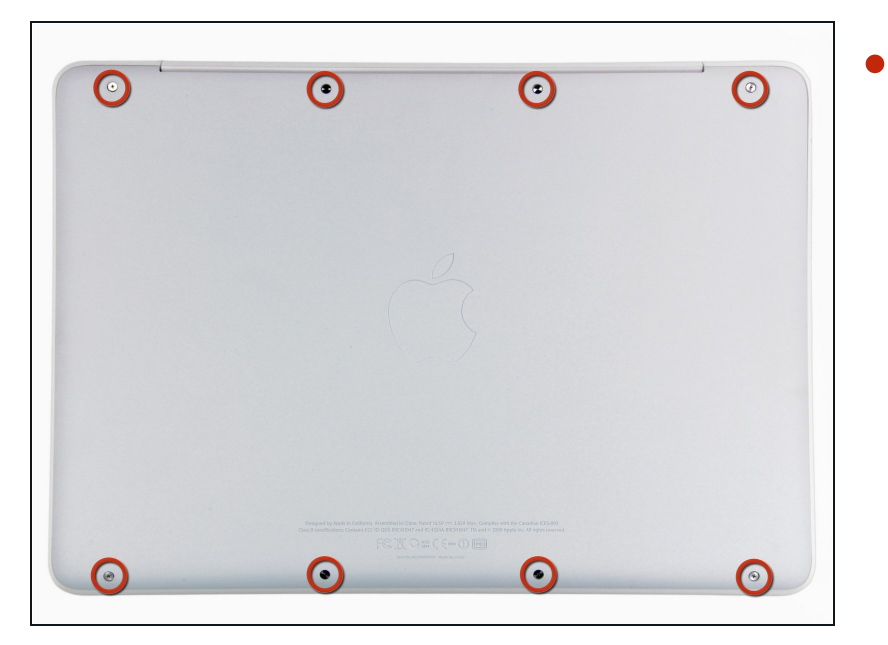

Löse die acht 4 mm Kreuzschlitz Schrauben, die die untere Abdeckung befestigen.

# **Schritt 2**

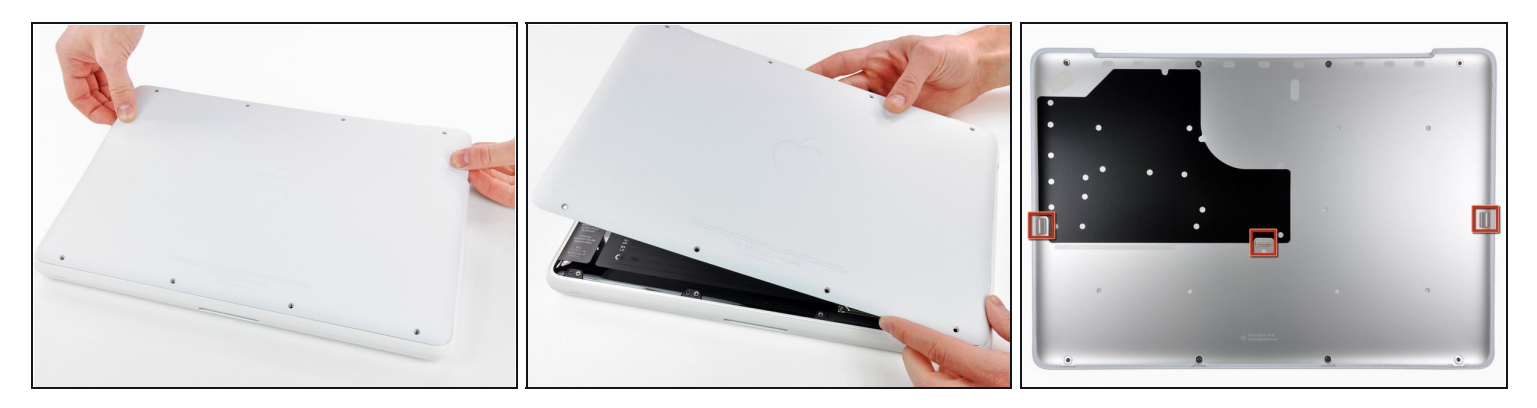

- Die untere Abdeckung besteht aus gummibeschichtetem Aluminium. Vermeide starkes Verbiegen der Abdeckung, da jede dauerhafte Verformung dazu führt, dass die Abdeckung nicht mehr exakt auf das Gehäuse passt.
- Hebe die untere Abdeckung vorsichtig in der Nähe der Lüftungsöffnung an.  $\bullet$
- Öffne den Spalt weiter mit den Fingern, bis sich die Abdeckung von den verbleibenden Clips löst.
- Das dritte Bild zeigt die Lage der drei Clips.

### **Schritt 3 — Akku**

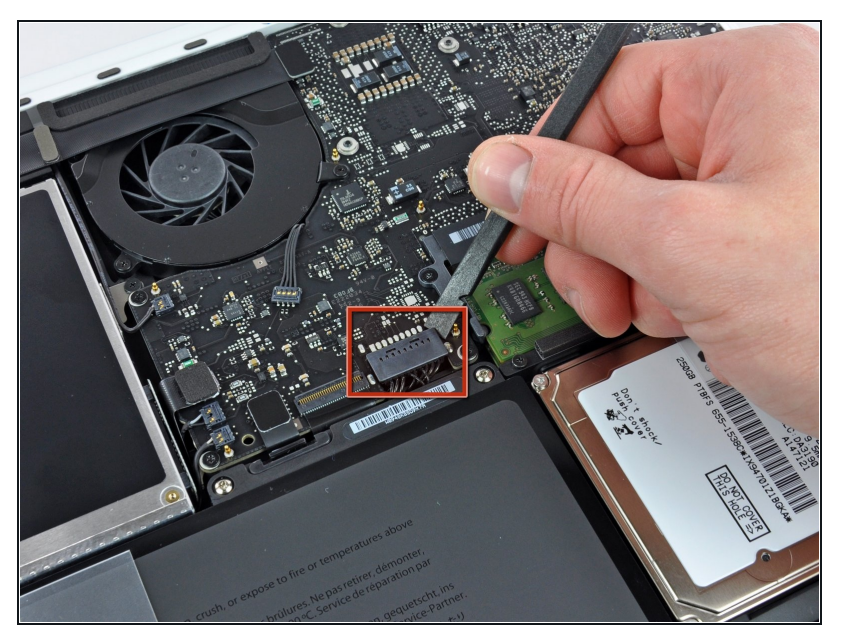

- Aus Gründen der Vorsicht empfehlen wir, den Akkuanschluss vom Logic Board zu lösen, um eine jegliche elektrische Entladungen zu vermeiden. Dieser Schritt ist **optional** und nicht zwingend notwendig.
	- Hebe den Akkuanschluss mit dem flachen Ende des Spudgers aus seinem Sockel auf dem Logic Board.
- Vielleicht ist es einfacher mit den Fingernägeln auf beiden Seiten des Steckers hoch zu drücken.

### **Schritt 4 — Lüfter**

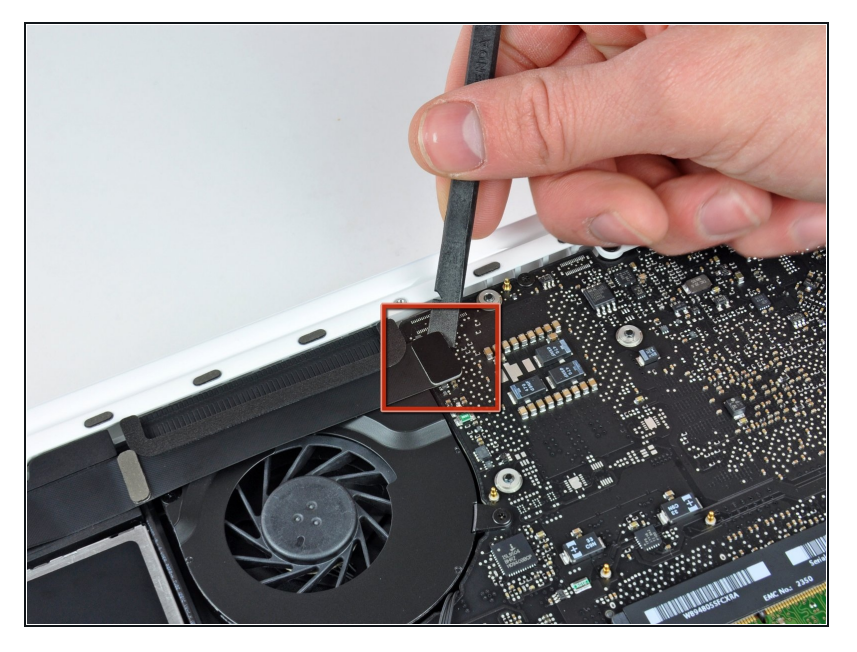

- Verwende einen Spudger, um den Stecker des AirPort/Bluetooth-Flachbandkabels nach oben aus dem Logic Board herauszuhebeln.
- Biege das AirPort/Bluetooth-Flachbandkabel vorsichtig vom Lüfter weg.

# **Schritt 5**

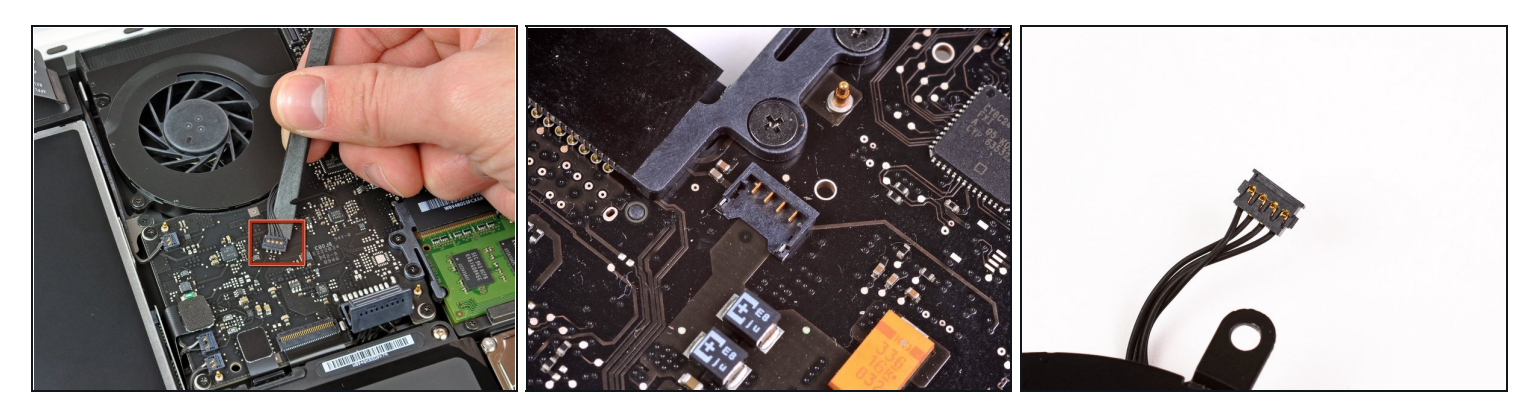

- Verwende das flache Ende eines Spudgers, um den Lüfterstecker gerade nach oben aus dem Logic Board zu hebeln.
- $\textcircled{1}$  Dabei ist es hilfreich, den Spudger unter den Lüfterkabeln um seine eigene Achse zu drehen, um den Stecker zu lösen.
- Den Lüfteranschluss und den Lüfterstecker sieht man im zweiten und dritten Bild. Sei vorsichtig, dass du den Lüfteranschluss, der aus Kunststoff besteht, nicht versehentlich vom Logic Board abbrichst, wenn du den Stecker mit dem Spudger aus dem Anschluss hebelst.
- Es kann sein, dass dein Logic Board etwas anders aufgebaut ist als es im zweiten Bild aussieht, aber der Lüfteranschluss ist derselbe.

# **Schritt 6**

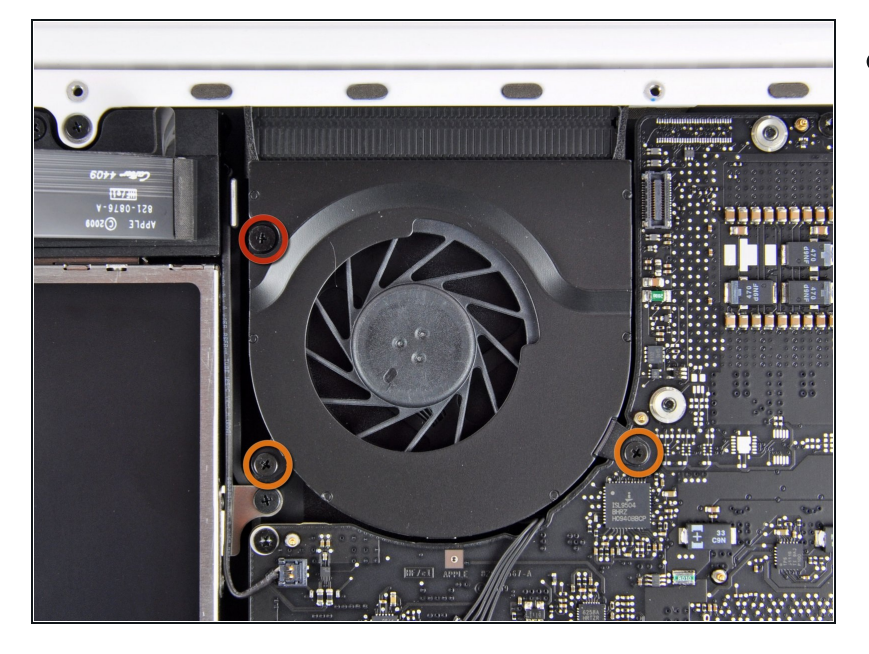

- Entferne die folgenden drei D Schrauben, mit denen der Lüfter am Obergehäuse befestigt ist:
	- Eine 7,1 mm lange Kreuzschlitzschraube
	- Zwei 5,3 mm lange  $\bullet$ Kreuzschlitzschrauben

# **Schritt 7**

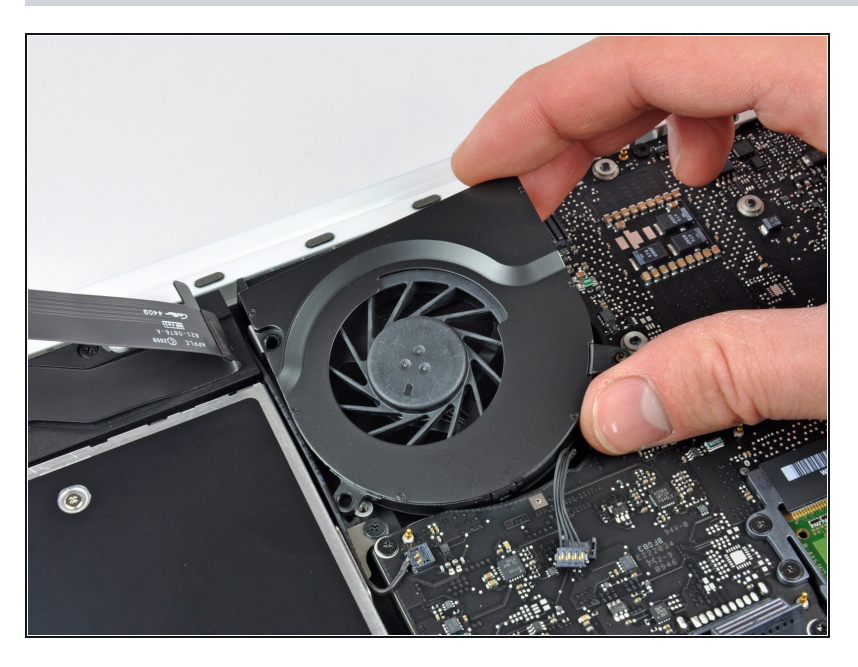

Hebe den Lüfter aus dem Obergehäuse heraus.

Um dein Gerät wieder zusammenzubauen, folge den Schritten dieser Anleitung in umgekehrter Reihenfolge.